**EPICS APPLICATION** DEVELOPMENT ENVIRONMENT

J. Odagiri

02 March 2010

## What I'm going to show you

- Self development
	- Both MEDM and IOC program are built and run on the same PC

 Cross development MEDM runs on the PC IOC program is built on the PC but … It runs on the target (F3RP61)

## Self development for PC

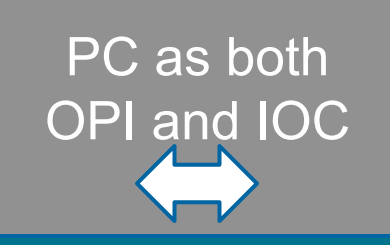

Channel Access

## Cross development for F3RP61

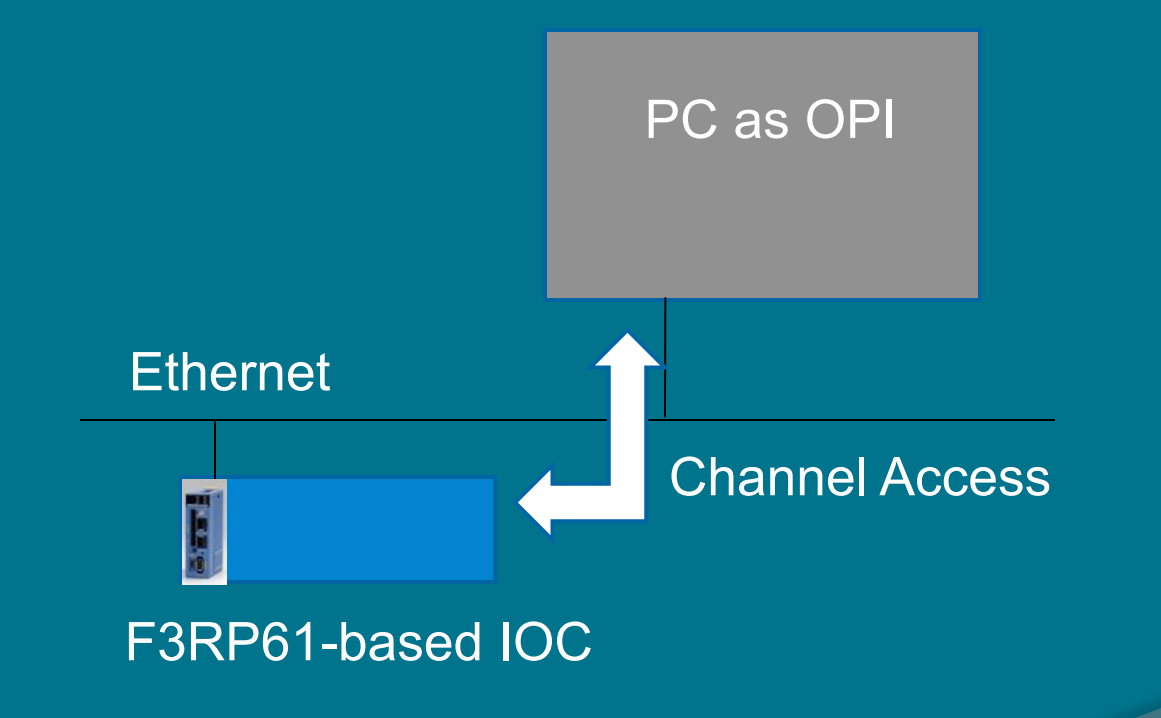

## Self development

#### Build base

- Un-tar the tar ball
- Make a soft link (just for convenience)
- Just type "make" will do it for me (?)

#### Build MEDM

- Make an extension directory
- Un-tar the tar ball
- Just type "make" will do it for me (?)

Create an application development environment

- Create an application development directory and go to the directory
- Use "makeBaseApp.pl", a tool in base
	- Need to type twice
	- First, with "–t example test"
	- Second, with "-i -t example test"
- Type "make" at the top of the application directory

#### Cross development

- Install cross development tool chain from BSP
- Modify some files under base/configure
- Build base for the target
- Install device/driver support library and build it
- Build application for the target with including the device/driver support library
- No need to re-build MEDM, needless to say We do NOT want to run it on the target

## EPICS/Linux on the F3RP61

#### User Space

Kernel Space

IOC Core Program Device / Driver Support

Kernel Level Drivers

(comes with F3RP61)

#### **Hardware**

## Software Configuration

#### Linux is on the CF card

- F3RP61-based IOC boots up from the CF
- Stand-alone system
- The PC is NOT necessary to boot up Linux

#### EPICS is on the PC

- Provides a development environment
- EPICS is under /opt/epics
- F3RP61-based IOC mounts the PC:/opt on local /opt upon the boot

# Target mounts PC:/opt

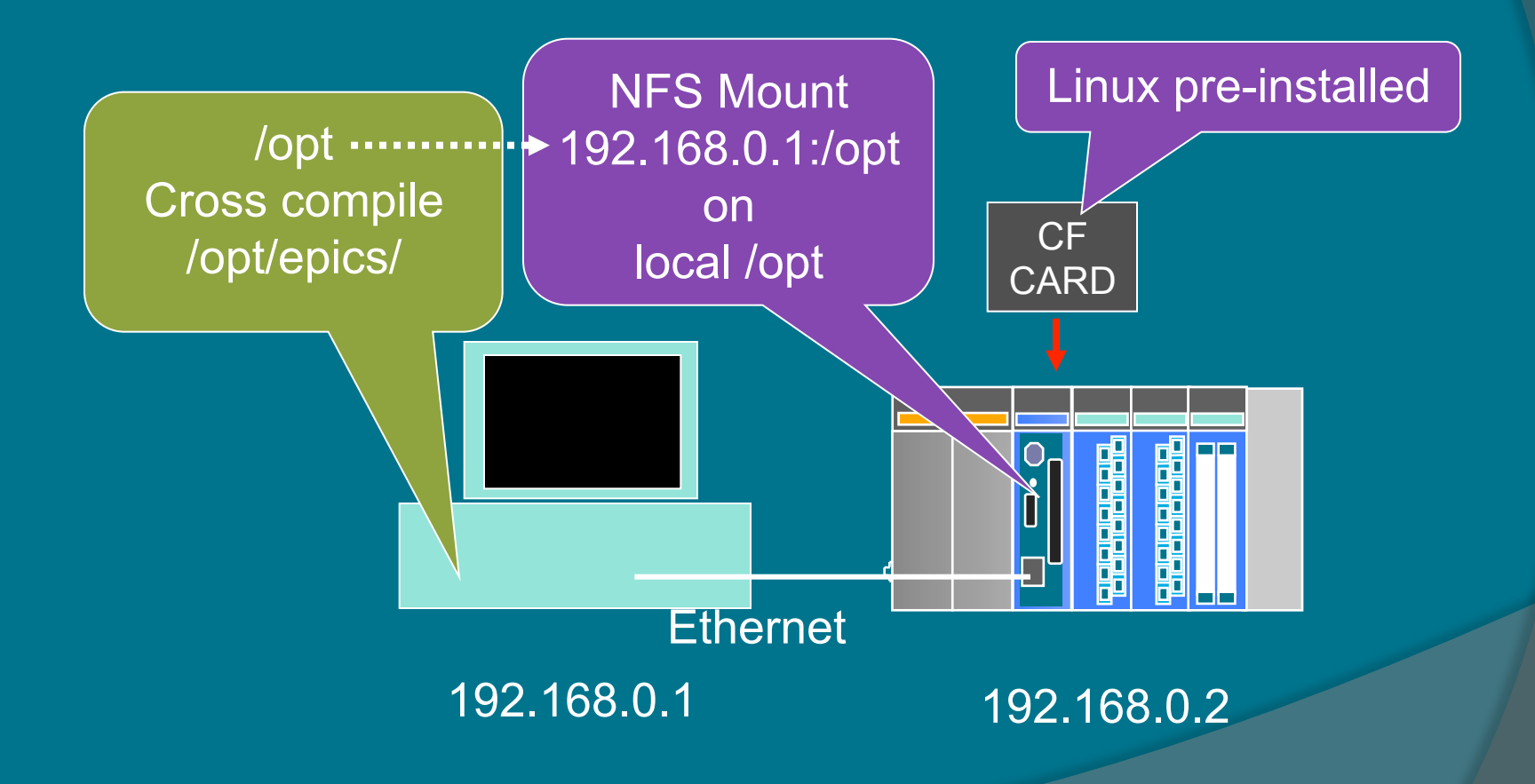